### **WEB**版ハザードマップの操作方法 (スマートフォン・タブレット版)

### 手順1:確認したいマップの選択

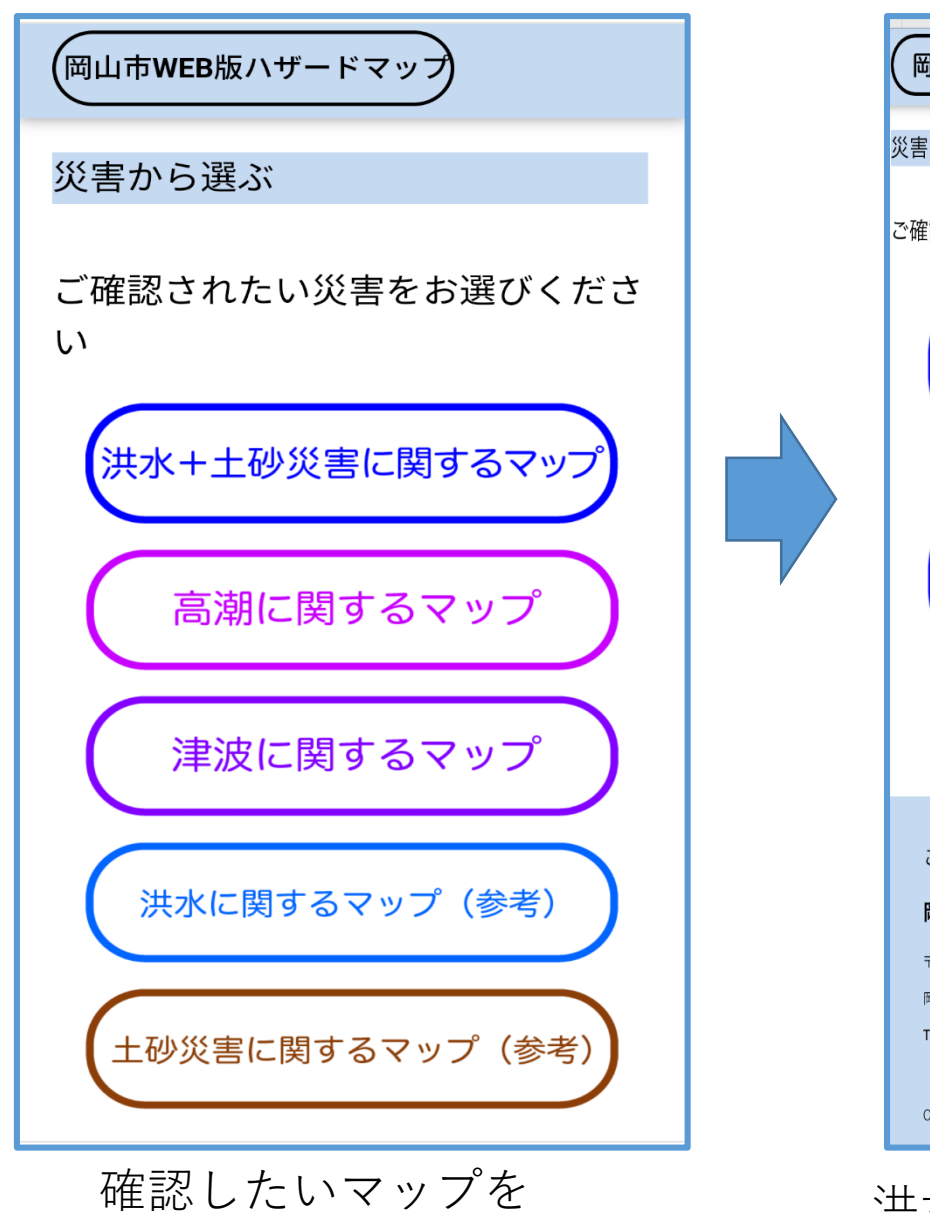

選択してください

岡山市WEB版ハザードマップ 災害から選ぶ ご確認されたい災害をお選びください 計画規模降雨に関するマップ 想定最大規模降雨<br>に関するマップ(参考) このページのお問い合わせ先 岡山市危機管理室  $\overline{7700} - 8546$ 岡山市北区鹿田町一丁目1番1号 TEL:  $086 - 803 - 1082$ Copyright (C) okayama city. All Rights Reserved.

洪水・土砂災害に関するマップを 選択した場合はこの画面になります

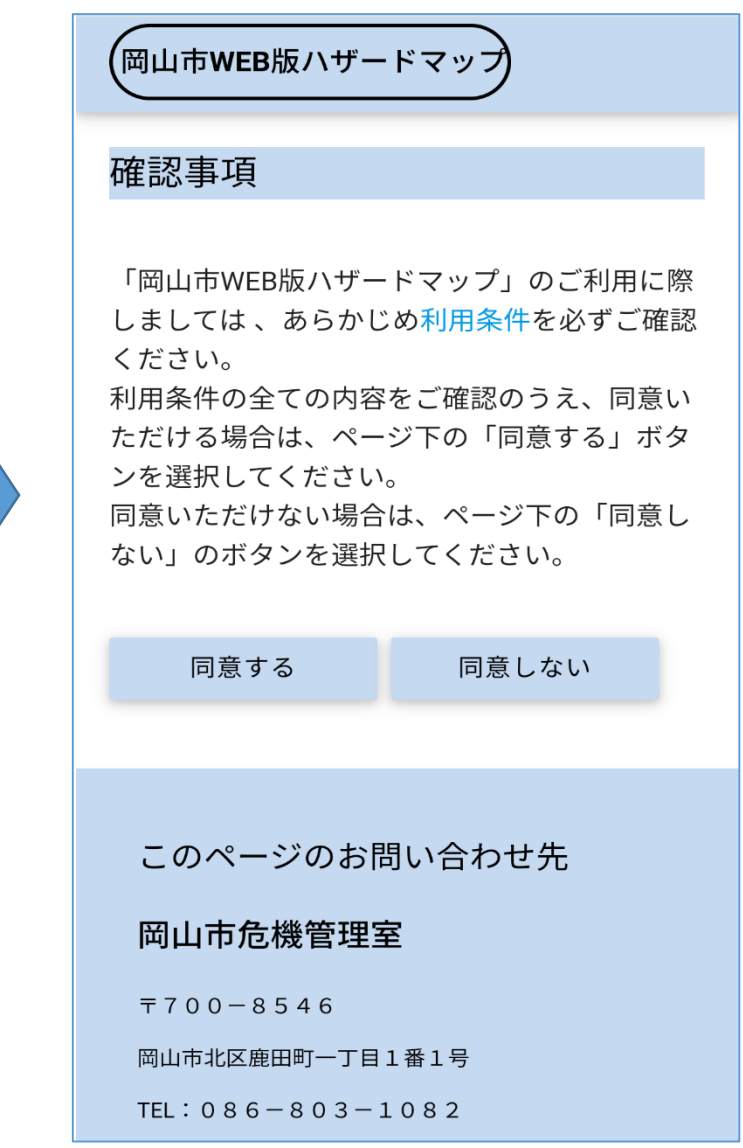

利用条件をご確認のうえ、 お進みください

手順2ー1:地図画面上の操作方法

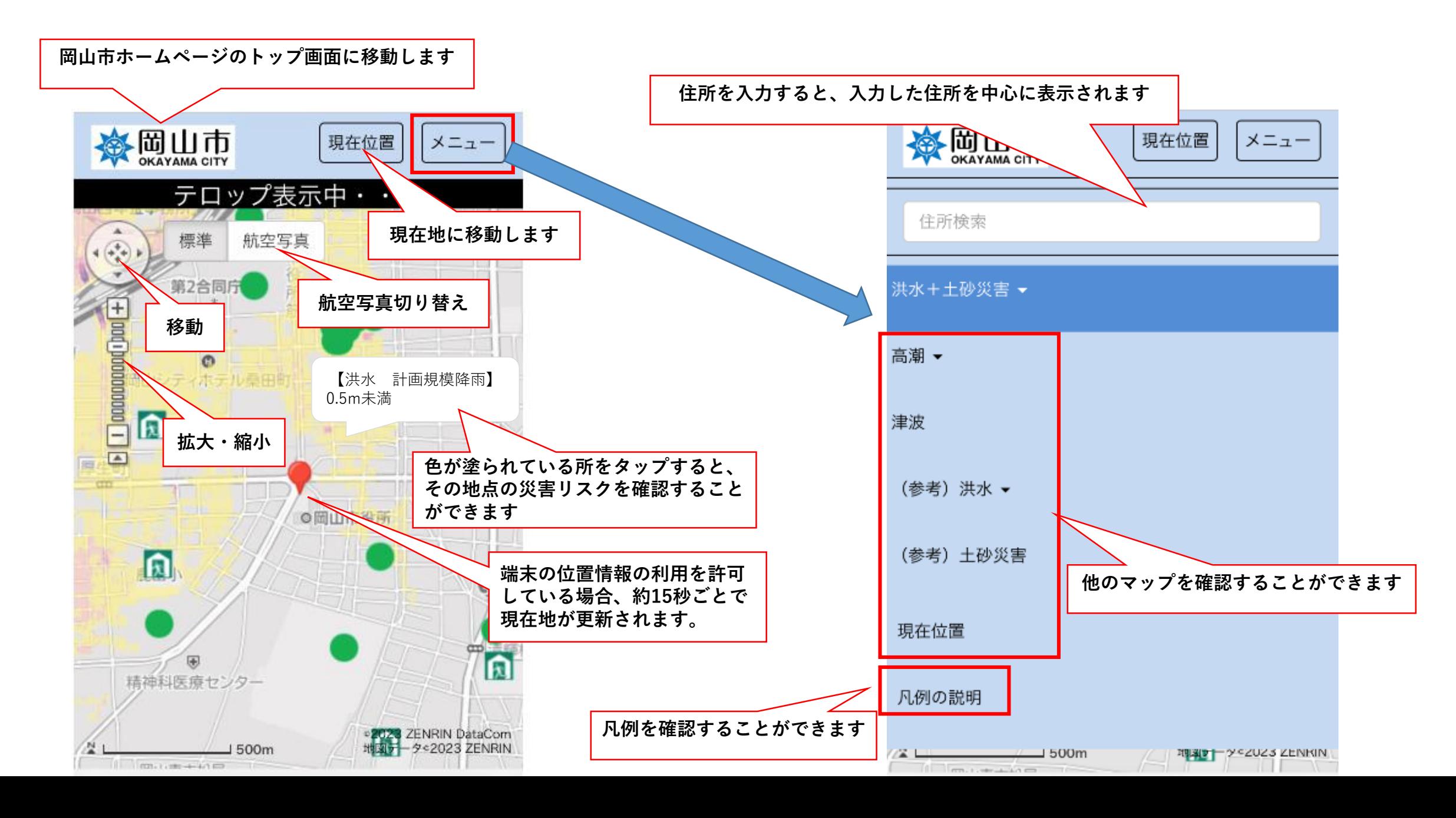

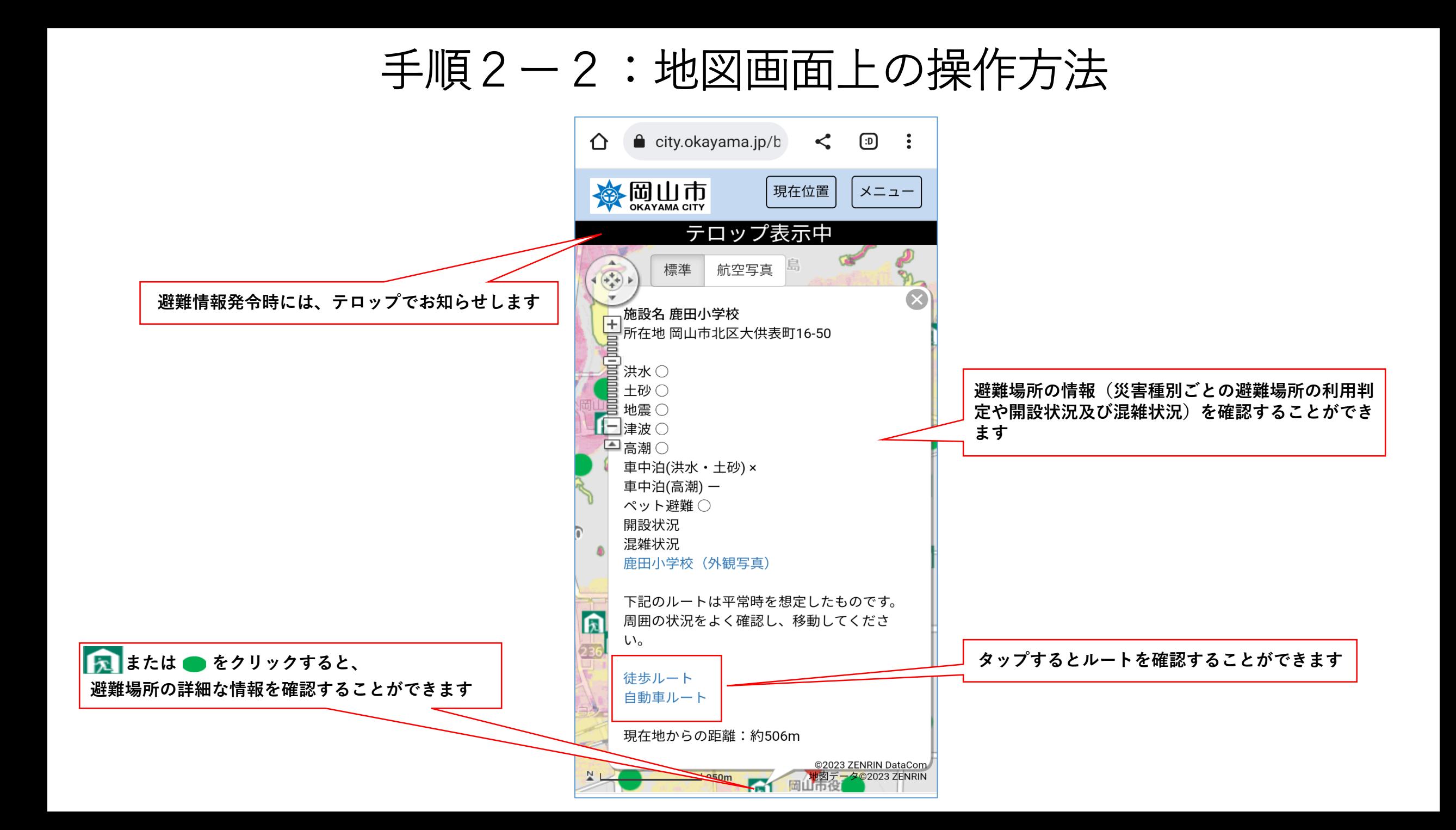

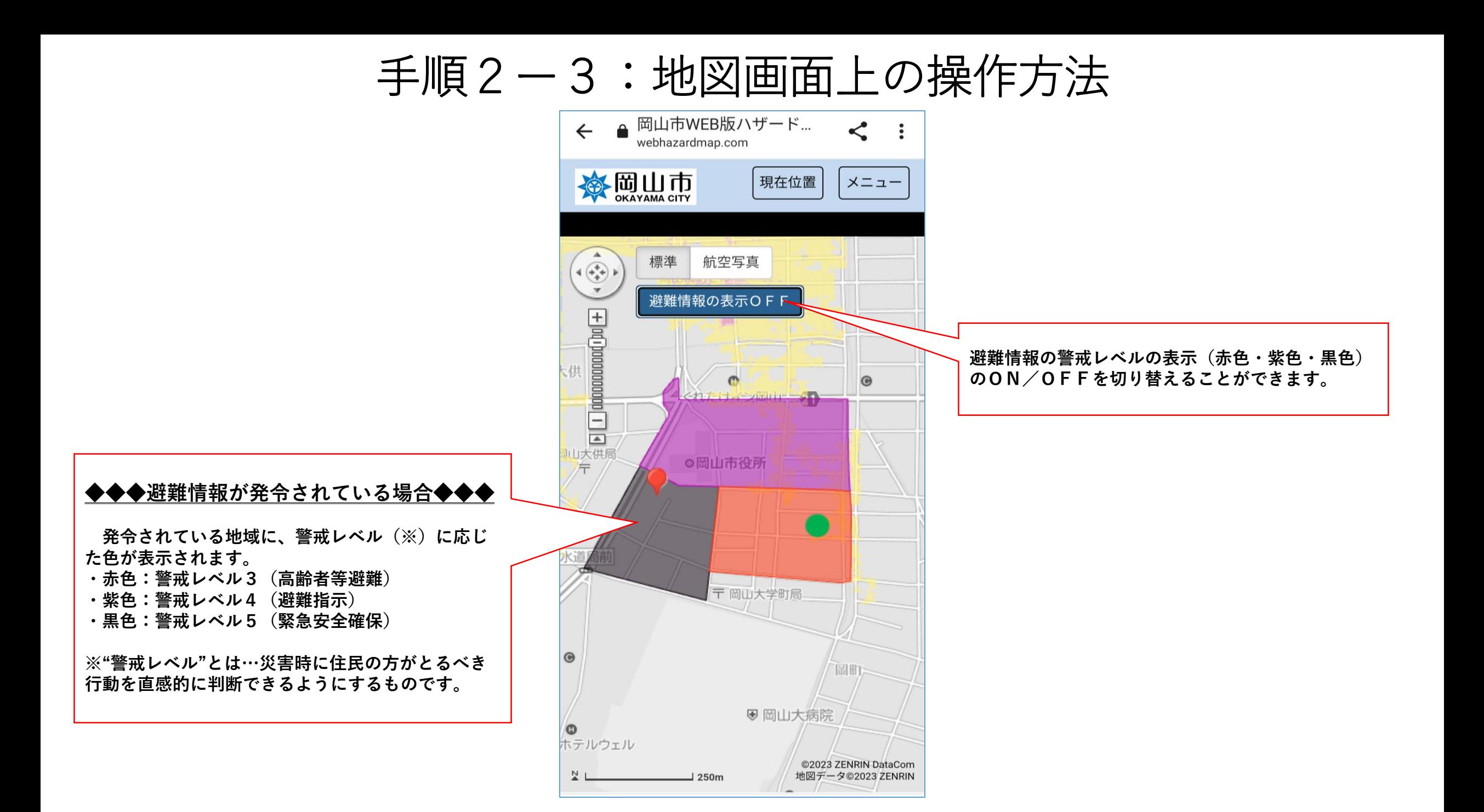

# **WEB**版ハザードマップの操作方法(パソコン版)

### 手順1:確認したいマップの選択

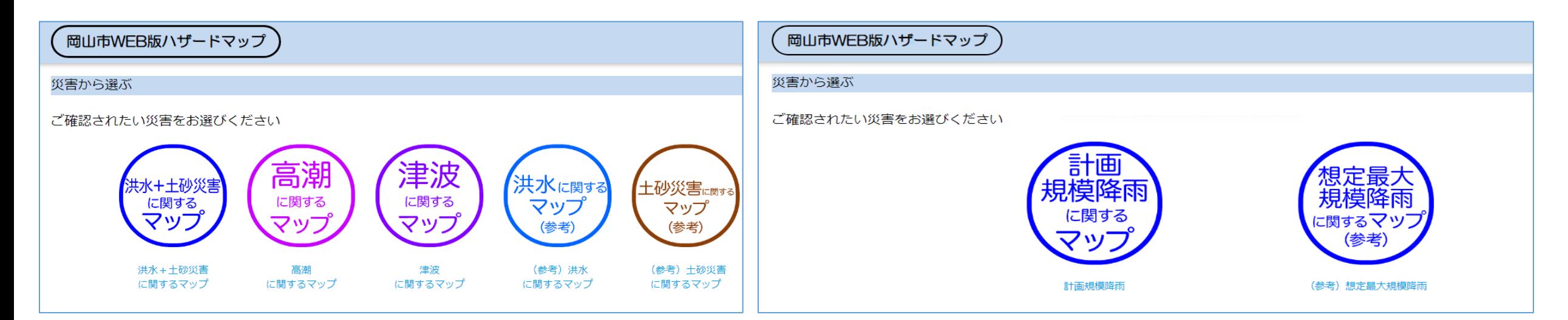

#### ①確認したいマップを選択してください。

②洪水+土砂災害に関するマップを選択した場合はこの 画面になります。確認したい方を選択してください。

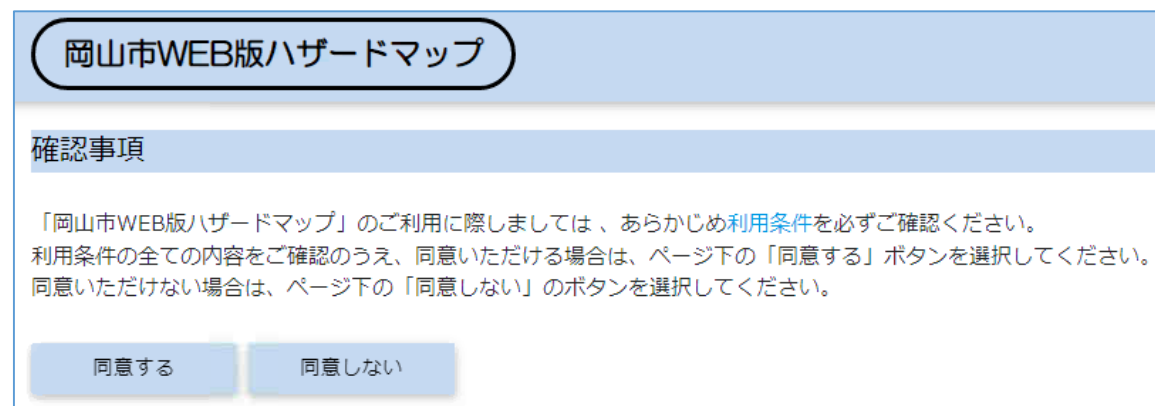

③利用条件をご確認のうえ、お進みください。

### 手順2ー1:地図画面上の操作方法

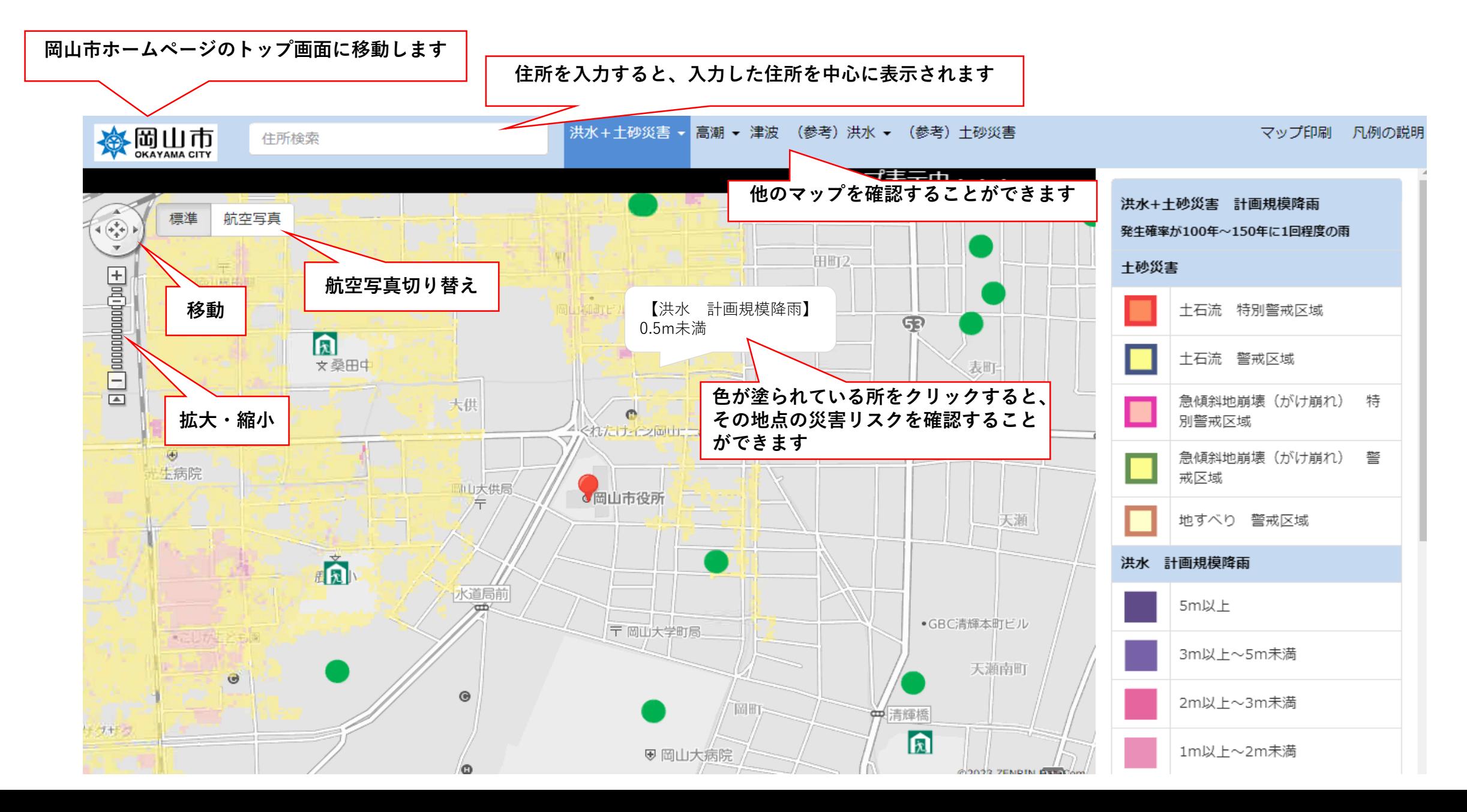

### 手順2ー2:地図画面上の操作方法

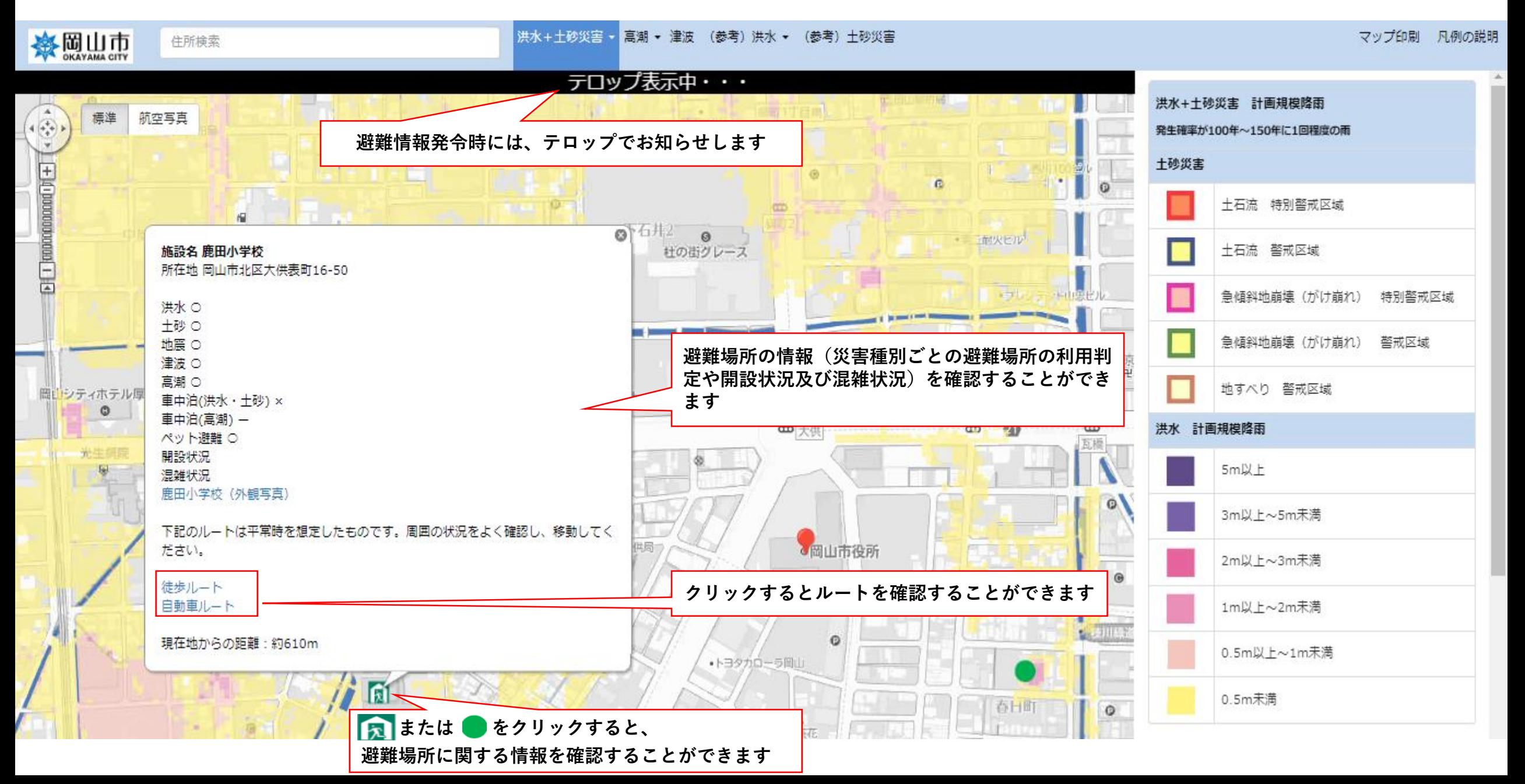

手順2ー3:地図画面上の操作方法

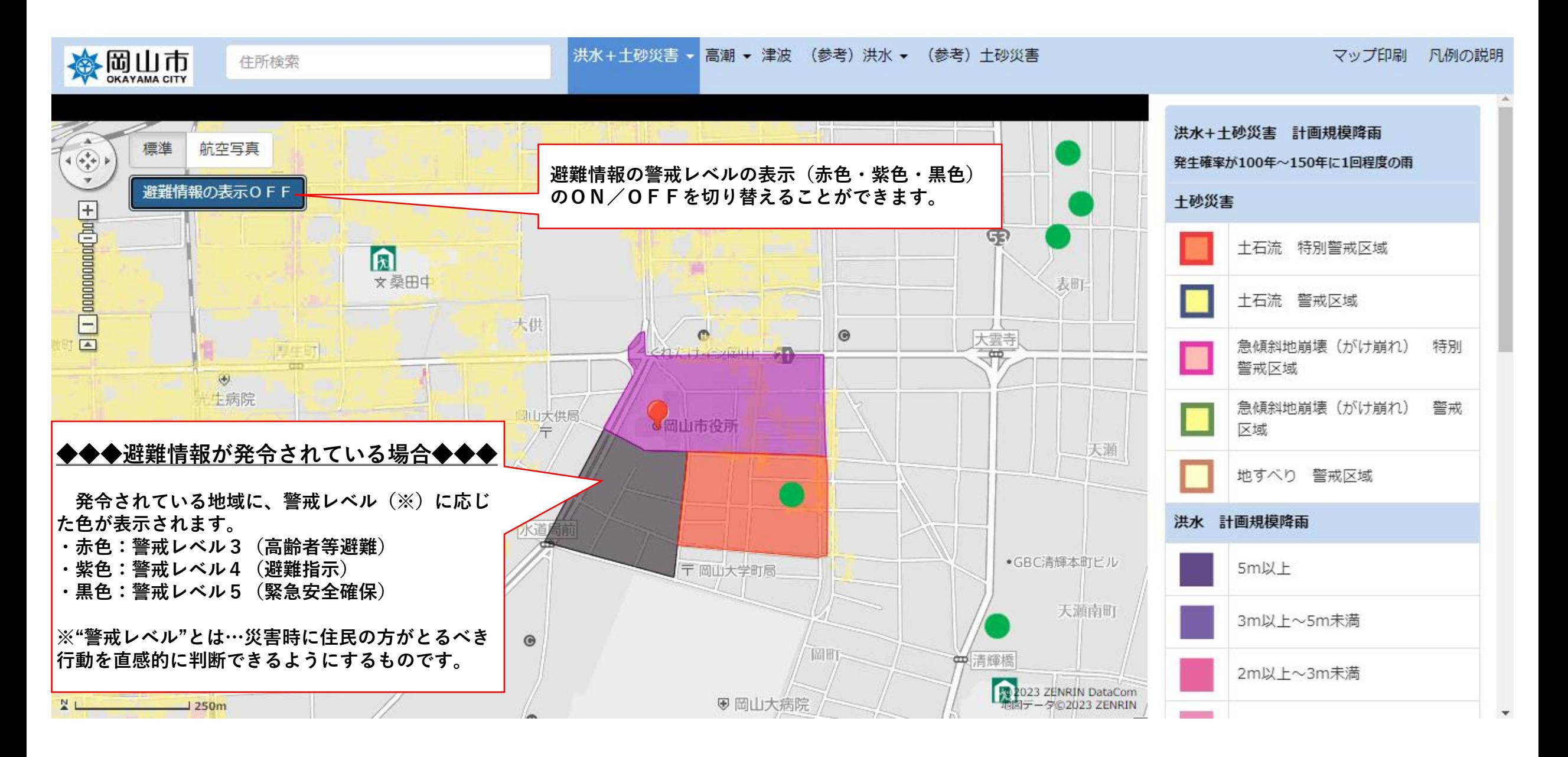

## 手順3:マップの印刷方法

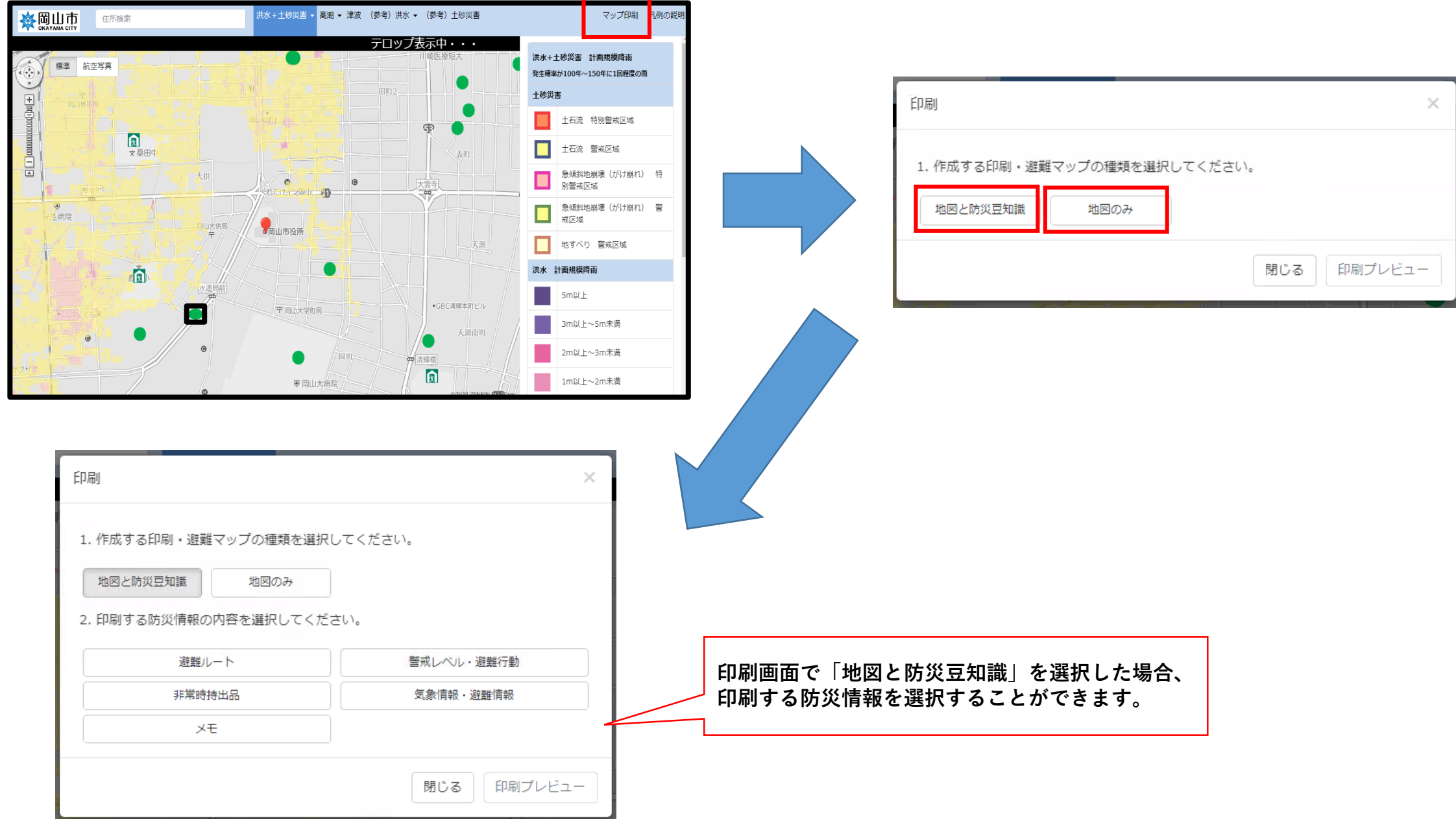